## **OpenVZ adresare a disky**

## **/tmp a /var/tmp**

Z bezpečnostních důvodů je dobré zařídit, aby všechny adresáře /tmp a /var/tmp byli mountovány s parametry noexec (ve výchozím nastavení není)

Vytvoříme tento spustitelný script

[/etc/vz/conf/vps.mount](https://wiki.spoje.net/doku.php/howto/vps/openvz/openvz_tmpfs?do=export_code&codeblock=0)

```
#!/bin/bash
source /etc/vz/vz.conf
source ${VE_CONFFILE}
#/bin/mount -n --bind -o noexec,nodev,nosuid,rw
/vps/vz/root/${VEID}/dev/shm /vps/vz/root/${VEID}/dev/shm
/bin/mount -n --bind -o noexec,nodev,nosuid,rw /vps/vz/root/${VEID}/tmp
/vps/vz/root/${VEID}/tmp
/bin/mount -n --bind -o noexec,nodev,nosuid,rw
/vps/vz/root/${VEID}/var/tmp /vps/vz/root/${VEID}/var/tmp
exit $?
```
Nyní po příštím restartu VPS bude adresář /tmp a /var/tmp připojen s parametry **noexec,nodev,nosuid**

## **Dalsi disk po startu VPS**

Vytvoříme tento spustitelný script a pojmenujeme ho podle VEID kontejneru, kde ho chceme spoustet, napr.:

[/etc/vz/conf/500.mount](https://wiki.spoje.net/doku.php/howto/vps/openvz/openvz_tmpfs?do=export_code&codeblock=1)

```
#!/bin/bash
source /etc/vz/vz.conf
source ${VE_CONFFILE}
/bin/mount -n --bind -o rw,noatime /vps/storage/centaurus
/vps/vz/root/${VEID}/storage0
exit $?
```
Mount lze libovolne prekopat, napr. muzete rovnou mountovat fyzicky disk

From: <https://wiki.spoje.net/> - **SPOJE.NET**

Permanent link: **[https://wiki.spoje.net/doku.php/howto/vps/openvz/openvz\\_tmpfs](https://wiki.spoje.net/doku.php/howto/vps/openvz/openvz_tmpfs)**

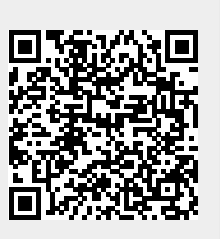

Last update: **2014/03/05 11:33**